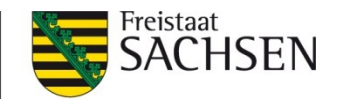

# **Abfrage der BVD-Untersuchungsergebnisse in der HI-Tier-Datenbank**

**Adresse:** <https://www1.hi-tier.de/HitCom/login.asp>

### **1. Anmeldung mit VVVO-Betriebsnummer und Passwort**

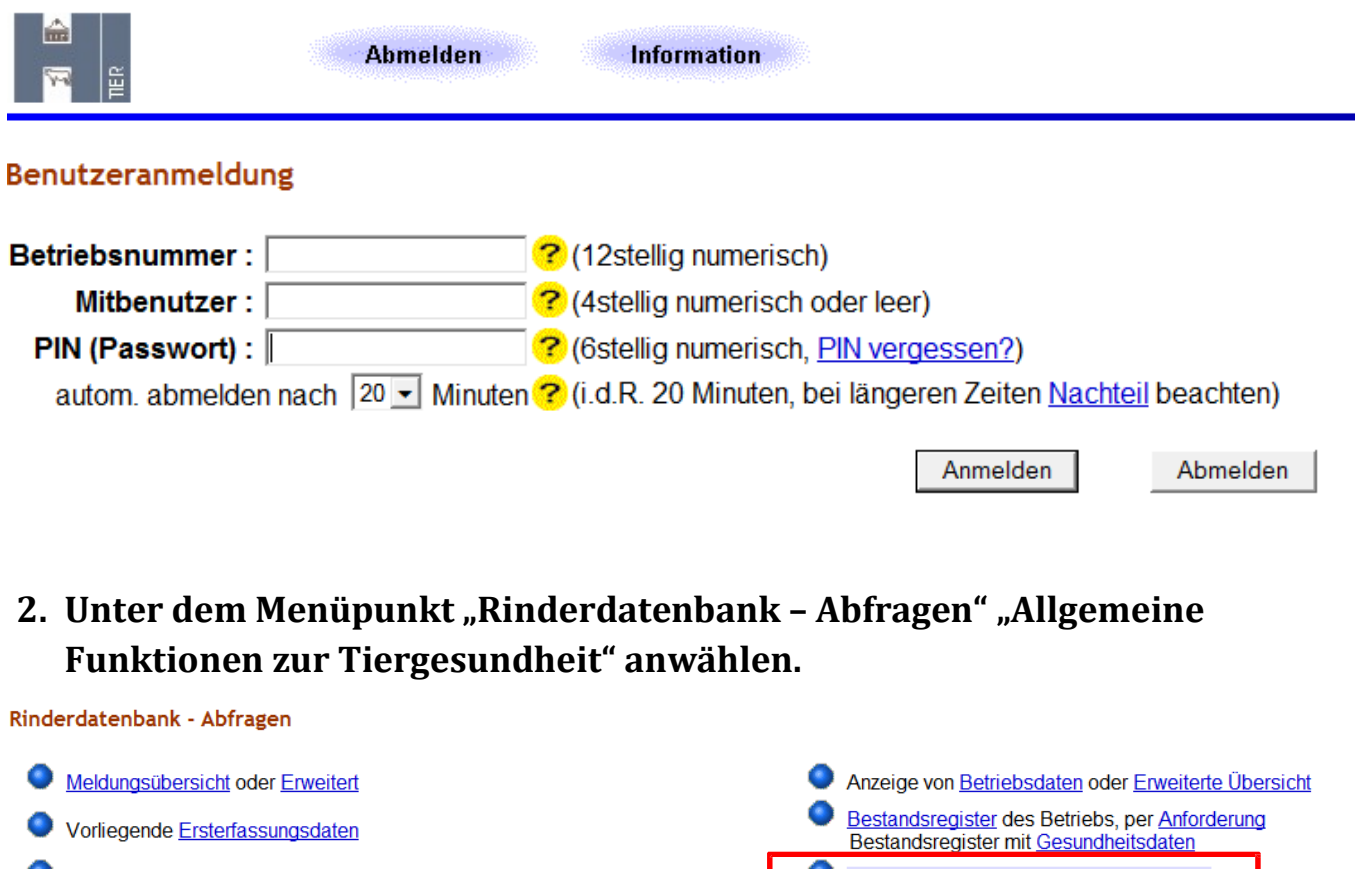

- Einzeltierverfolgung oder Passanzeige Zugeteilte Ohrmarken-Serien mit Verbrauchsanzeige,<br>vor Zuteilung notwendige Ohrmarken-Bedarfsberechnung
- Allgemeine Funktionen zur Tiergesundheit weitere Abfragen und Funktionen...

## **3. Menüpunkt "Einzeltierstatus BVD (frei zugänglich)"**

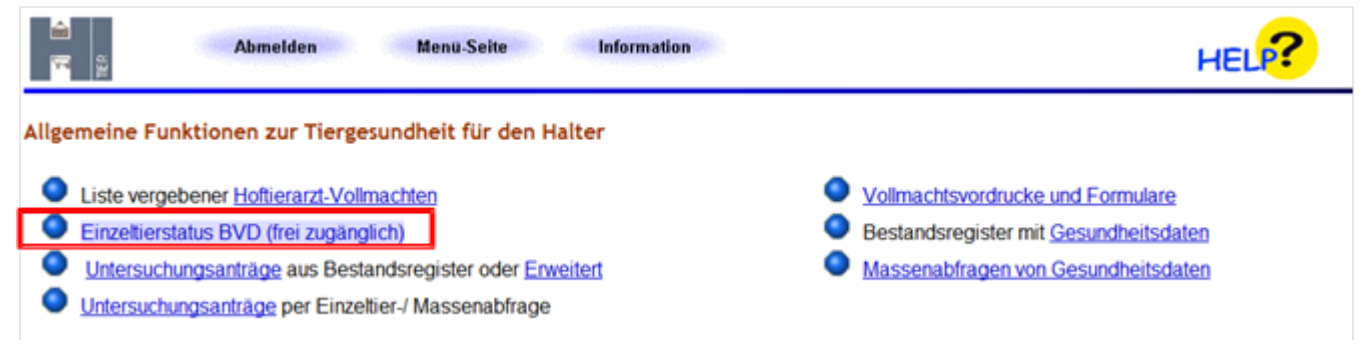

# **4. Entsprechende Ohrmarken eingeben bzw. CSV-Datei (z.B. aus Herdenprogramm) einladen**

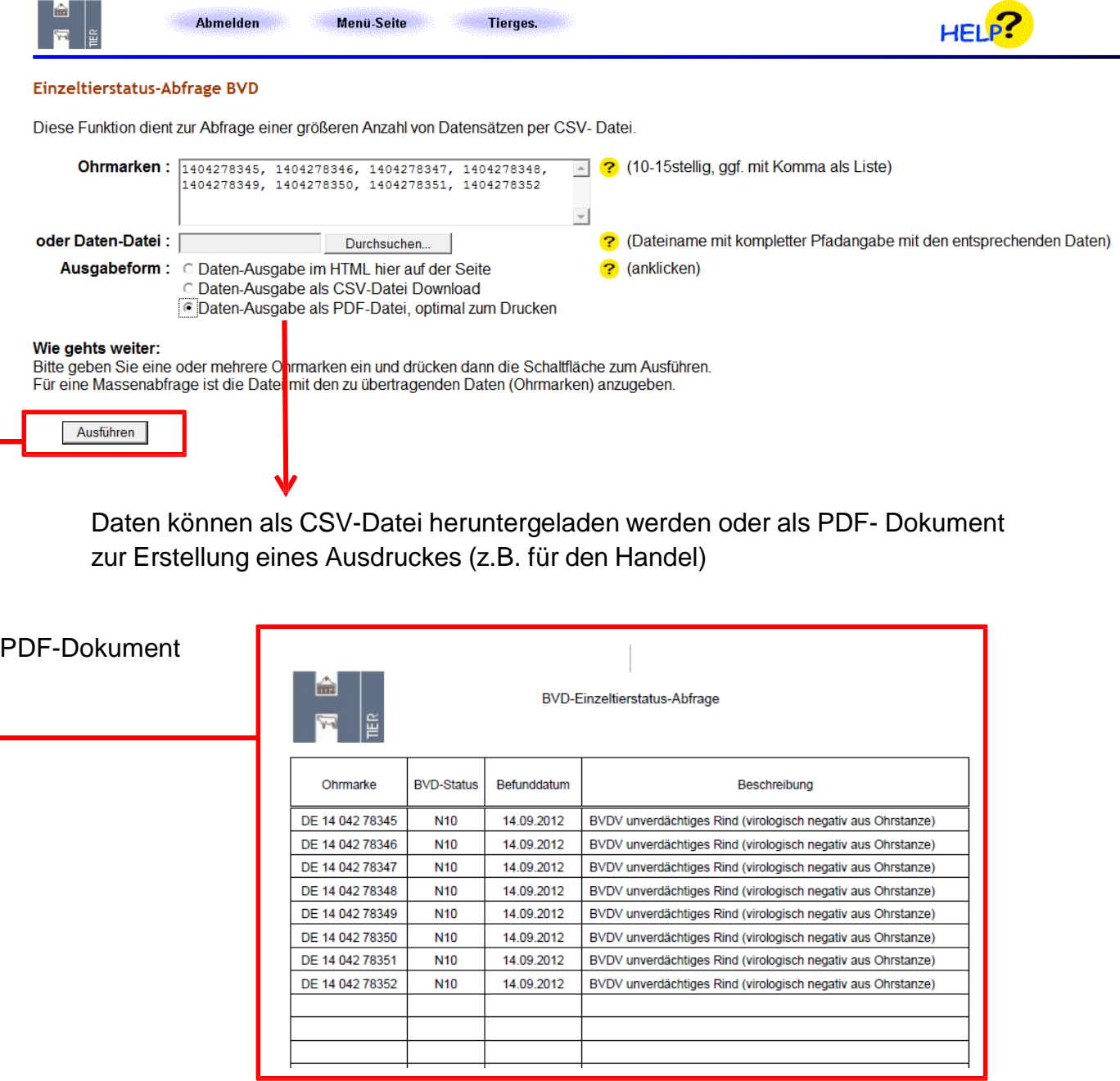

Landesuntersuchungsanstalt für das Gesundheits- und Veterinärwesen (LUA) Sachsen | **2**

#### Alternative: Die BVD-Ergebnisse können auch im Bestandsregister mit Gesundheitsdaten eingesehen werden.

#### Rinderdatenbank - Abfragen

- Meldungsübersicht oder Erweitert
- Vorliegende Ersterfassungsdaten
- Einzeltierverfolgung oder Passanzeige
- $\bullet$ Zugeteilte Ohrmarken-Serien mit Verbrauchsanzeige,<br>vor Zuteilung notwendige Ohrmarken-Bedarfsberechnung

Anzeige von Betriebsdaten oder Erweiterte Übersicht

- Bestandsregister des Betriebs, per Anforderung<br>Bestandsregister mit Gesundheitsdaten  $\bullet$
- ٥ Allgemeine Funktionen zur Tiergesundheit
- Weitere Abfragen und Funktionen...